# Anmeldeproblem und Hilfe beim Moodle des Schulamts Künzelsau

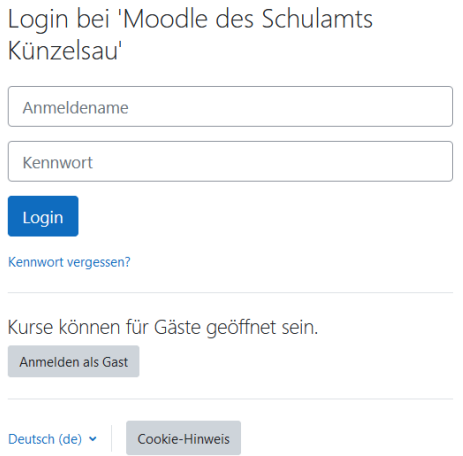

### **1. Anmeldung als registrierter Benutzer**

- a. Über "Kennwort vergessen?" können Sie Ihr Kennwort zurücksetzen. Dazu gibt es die Möglichkeit über den Anmeldenamen oder die E-Mail-Adresse zu suchen.
	- Die Anmeldenamen im Moodle des Schulamts Künzelsau werden in der Regel aus vorname.nachname des Schulleiters der betreffenden Schule generiert.
	- Die hinterlegte E-Mail-Adresse ist in der Regel die Poststellen-E-Mail. Bei Privatschulen kann das aber auch eine andere von der Schulleitung angegebene E-Mail-Adresse sein.

Um Ihr Kennwort zurückzusetzen, tragen Sie bitte entweder Ihren Anmeldenamen oder Ihre E-Mail-Adresse ein. Wenn Sie in der Datenbank zu finden sind, wird eine Mitteilung an Ihre E-Mail-Adresse verschickt. Diese Mitteilung enthält eine Anleitung für die weiteren Schritte.

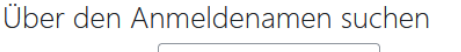

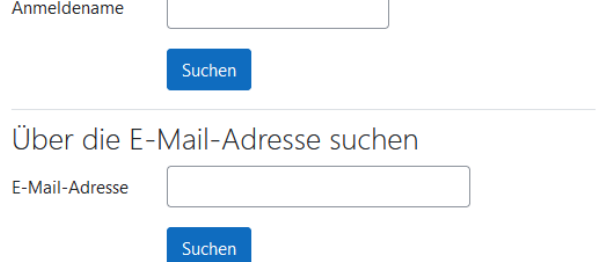

b. Über das System werden Sie weitergeleitet und Sie erholten folgende Meldung: *"Wenn Sie den Anmeldename bzw. die eindeutige E-Mail-Adresse richtig angegeben haben, wird eine automatische E-Mail an Sie gesendet.*

*Die Mitteilung enthält eine Anleitung, wie Sie das Zurücksetzten des Kennwortes abschließen. Bei Problemen wenden Sie sich an die Administrator/innen der Website."*

Sie erhalten in der von Ihnen hinterlegten E-Mail-Adresse einen Link, der innerhalb von 30 Minuten bestätigt werden muss.

Der Link führt Sie zurück ins Moodle des Schulamts und Sie können sich selbst ein neues Passwort setzen. Bitte beachten Sie die Kennwortregeln.

### **2. Anmeldung als Gast**

Eine Anmeldung als Gast ist nur möglich, wenn der Zugang für Gäste freigeschaltet ist. Diese Anmeldmöglichkeit erkennen Sie an Ihrem Link zur Einladung. Die Anmeldung als Gast wird dann freigeschaltet.

Mit der Einladung erhalten Sie einen Einschreibeschlüssel, der als Passwort gilt.

### **Diese Art der Anmeldung ist nur zu diesem Anlass und an dem entsprechenden Tag gültig.**

## **3. Weitere Hilfe**

Wenn Sie weitere Hilfe zum Moodle des Schulamtes benötigen wenden Sie sich an den Administrator:

[Hartmut.Koehler@ssa-kuen.kv.bwl.de](mailto:Hartmut.Koehler@ssa-kuen.kv.bwl.de) oder 07940 93079-37 (Mo und Do).

Außerhalb der angegebenen Telefonzeiten bzw. Notfällen, wenden Sie sich an Ihren einladenden Schulrat (bei Videokonferenzen) oder das Sekretariat 07940 93079-10.

Moodle SSA Kün: PW vergessen